<span id="page-0-0"></span>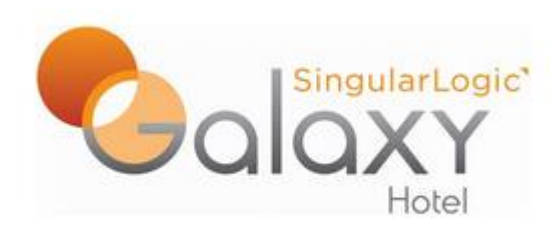

**Έκδοση 21.28**

# **Νέα λειτουργικότητα - Βελτιώσεις**

**[Νέα λειτουργικότητα](#page-1-0)**

- **[Αυτόματη ανάθεση δωματίων σε κρατήσεις](#page-2-0)**
- **[Νέα διαδικασία](#page-2-1) migration από SHS**
- **Group / [Προσθήκη νέας κράτησης](#page-3-0)**
- **[Δημιουργία παραστατικού αυτοπαράδοσης](#page-3-1)**
- **[Διαχωρισμός Φιλοξενίας](#page-4-0)**
- **[Υπόλοιπα λογαριασμών](#page-4-1)**
- **[Ενδιάμεσος λογαριασμός](#page-4-2)**
- **[Εισαγωγή κρατήσεων από](#page-5-0) Excel**
- **[Αλλαγή διαχείρισης στο «Μοίρασμα δωματίων»](#page-5-1)**
- **[Πλάνο δωματίων –](#page-6-0) Νέες λειτουργίες**
- **Οροφοκομία – [Δημιουργία ομάδων δωματίων](#page-9-0)**
- <span id="page-1-0"></span> **[Βελτιώσεις](#page-6-0)**
	- **[Αυτοματισμός καταχώρισης διεύθυνσης πελάτη](#page-2-0)**
	- **[Μεταφορά σε κράτηση από οικονομικές εγγραφές και κινήσεις πωλήσεων](#page-11-0)**
	- **[Πρόσθετες χρεώσεις οριζόμενες από τον χρήστη](#page-11-1)**
	- **[Αντιγραφή τιμοκαταλόγων](#page-11-2)**
	- **[Δευτερεύων χρεώσιμος τύπος δωματίου](#page-12-0)**
	- **[Ημερομηνίες στην απόδειξη προκαταβολής](#page-12-1)**
	- **[Αλλαγή από τον χρήστη της κατάστασης των εισηγμένων κινήσεων](#page-12-2)**
	- **[Στοιχεία ακύρωσης κράτησης](#page-12-3)**
	- **Οροφοκομία - [Αλλαγές λινών πριν την αναχώρηση](#page-13-0)**
	- **[Εκτυπώσεις](#page-13-1)**
		- **Πρόβλεψη – Υπολογισμός δωματίων**
		- **Proforma**
		- **Απλή Πρόβλεψη**
	- **[Χειριστικές ευκολίες](#page-14-0)**

## **Νέα λειτουργικότητα**

### <span id="page-2-0"></span>**Αυτόματη ανάθεση δωματίων σε κρατήσεις**

Το πλάνο Διάθεσης δωματίων (Hospitality – Κρατήσεις – Διαχείριση) υλοποιήθηκε για να βοηθήσει τον χρήστη προτείνοντας του τη βέλτιστη τοποθέτηση των κρατήσεων που δεν έχουν τοποθετηθεί ακόμα σε δωμάτιο. Η πρόταση γίνεται με τέτοιο τρόπο ώστε να υπάρχουν όσο το δυνατόν λιγότερες κενές μέρες μεταξύ τους. Το σημαντικότερο είναι ότι στο πλάνο εκχώρησης τα δωμάτια και οι μετακινήσεις των κρατήσεων καταχωρούνται μόνο εάν ζητηθεί η Αποθήκευση τους (Αυτόματη εκχώρηση – Αποθήκευση εκχωρήσεων). Έτσι αφού το σύστημα προτείνει την ανάθεση των κρατήσεων, μέχρι την αποθήκευση, ο χρήστης μπορεί να κάνει όσες αλλαγές – μετακινήσεις κρατήσεων επιθυμεί. Όσες κρατήσεις το σύστημα δεν μπορεί να τοποθετήσει σε δωμάτιο, εμφανίζονται σε μια ξεχωριστή λίστα «Μη εκχωρημένες κρατήσεις» στο κάτω μέρος του πλάνου, η οποία εμφανίζεται από την ομώνυμη επιλογή των φίλτρων.

Για να ξεχωρίζει από το κανονικό πλάνο δωματίων, το πλάνο εκχώρησης έχει διαφορετικό χρώμα στις στήλες των ημερών.

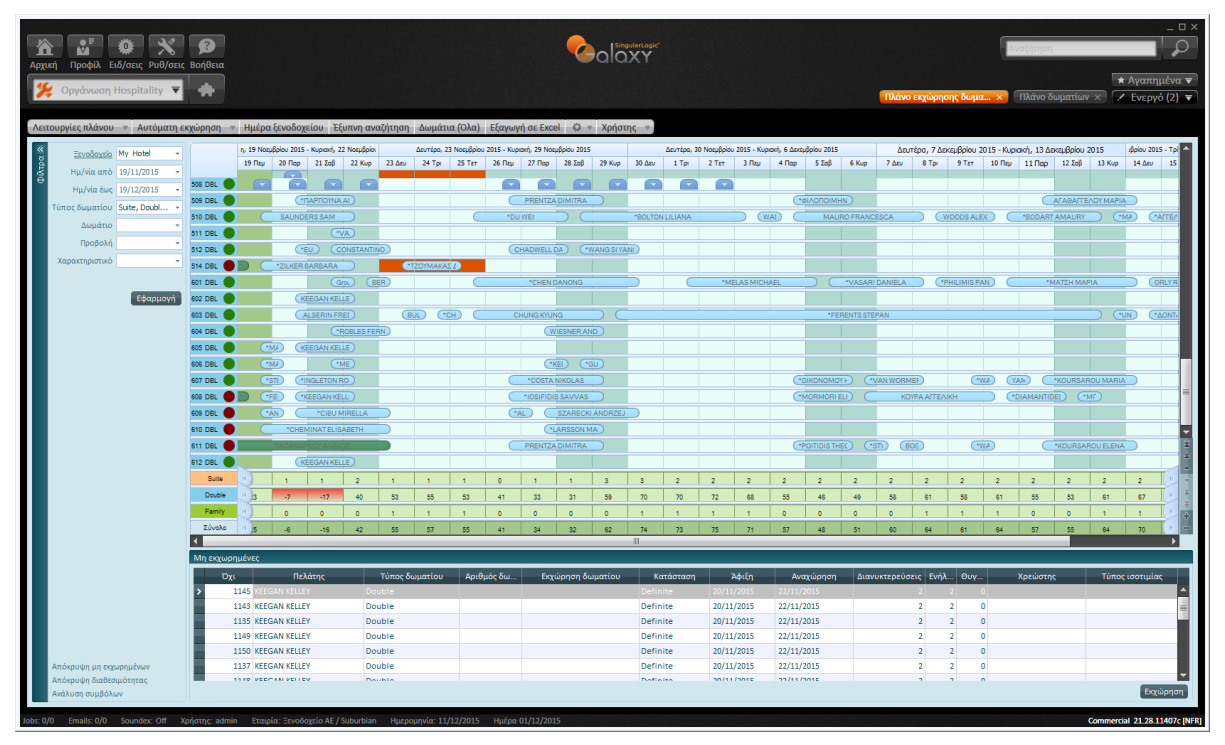

# [Επιστροφή](#page-0-0)

### <span id="page-2-1"></span>**Νέα διαδικασία migration από SHS**

Δημιουργήθηκε νέα διαδικασία Migration από το SHS η οποία καλείται από το Ξενοδοχείο (Οργάνωση Hospitality – Περιβάλλον εφαρμογής – Ξενοδοχεία - Ενέργειες). Η διαδικασία αυτή δίνει τη δυνατότητα μεταφοράς των στοιχείων της βάσης του SHS με εύκολο τρόπο.

Στην περίπτωση που στη βάση δεδομένων του Galaxy Hotel πρόκειται να εισαχθούν στοιχεία από περισσότερα του ενός ξενοδοχεία παρέχεται και η δυνατότητα συγχώνευσης πληροφορητριών πχ στα Τμήματα, στους Τύπους δωματίων, στα Πλάνα διατροφής κα.

Τέλος στο προφίλ πελάτη δημιουργήθηκε η νέα σελίδα Μεταφερόμενα στατιστικά που ενημερώνεται από τα δεδομένα της βάσης του SHS.

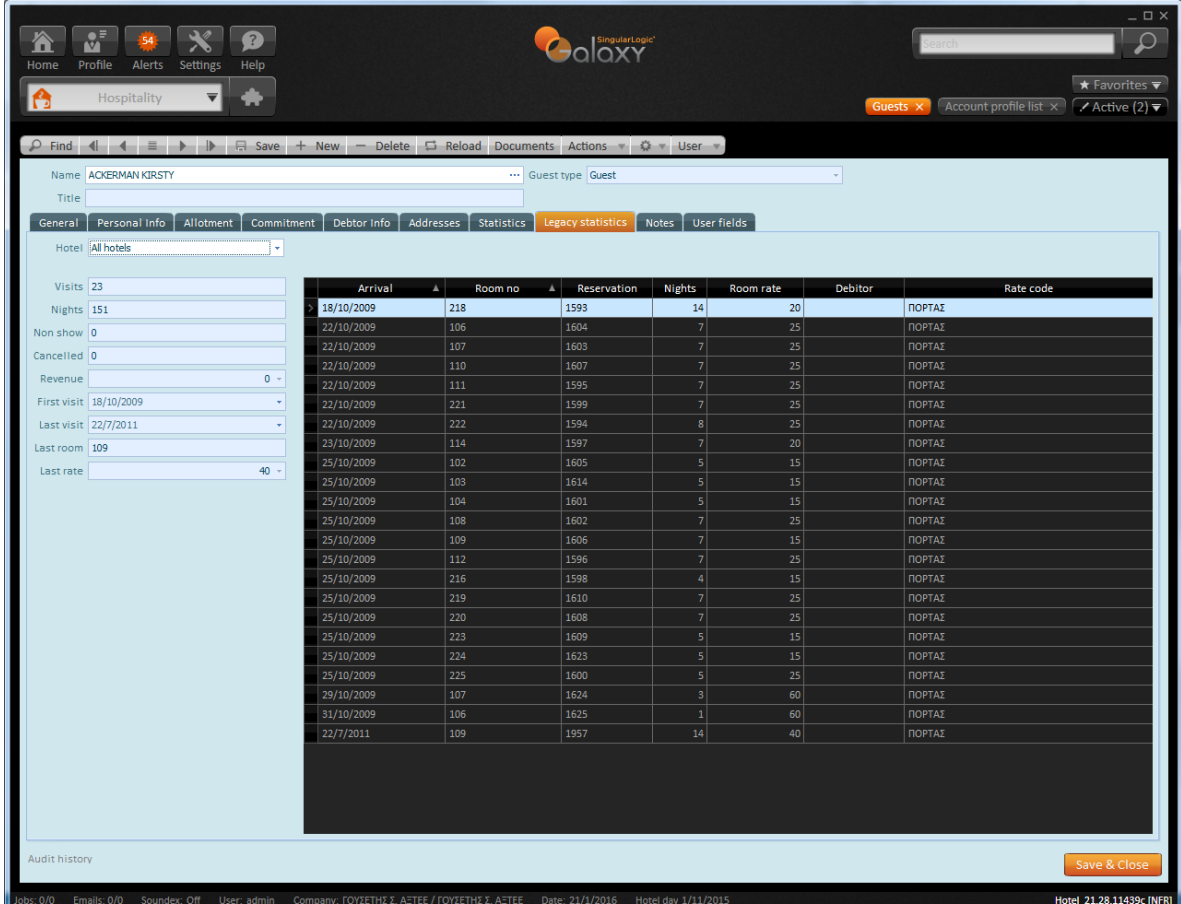

# [Επιστροφή](#page-0-0)

# <span id="page-3-0"></span>**Group**

Σε κάθε group για το οποίο υπάρχει λίστα δωματίων, ενεργοποιείται ενέργεια "Προσθήκη κράτησης". Από εκεί ανοίγει η φόρμα της κράτησης με προσυμπληρωμένα κάποια πεδία (π.χ. Χρεώστης. Τιμοκατάλογος, Από & Έως ημερομηνία κλπ). Μόλις ο χρήστης αποθηκεύει την κράτηση, αυτή συνδέεται με τη λίστα δωματίων του group. Εν συνεχεία, στο group γίνονται αυτόματα οι απαραίτητες αλλαγές στις διαμονές του.

### [Επιστροφή](#page-0-0)

# <span id="page-3-1"></span>**Δημιουργία παραστατικού αυτοπαράδοσης**

Προστέθηκε λειτουργικότητα για τη κάλυψη της Αυτοπαράδοσης. Πιο αναλυτικά οι προσθήκες είναι: Στη φόρμα του τιμοκαταλόγου προστέθηκε νέα ένδειξη «Αυτοπαράδοση» για τον ορισμό ιδιαίτερου γι αυτές τις περιπτώσεις τιμοκατάλογου.

Στις παραμέτρους ξενοδοχείου στη σελίδα Γενικά, προστέθηκε επιλογή τύπου παραστατικού εσόδου.

Λειτουργικά όταν σε κάποια κράτηση έχει ορισθεί τιμοκατάλογος που έχει ενεργοποιημένη την ένδειξη «Αυτοπαράδοση», κοπεί κάποιο παραστατικό εσόδου τότε θα χρησιμοποιηθεί ο τύπος οικονομικής εγγραφής

που ορίσθηκε στις παραμέτρους ξενοδοχείου για αυτοπαράδοση. Κατά την αναχώρηση τέτοιων κρατήσεων γίνονται μόνο επί πιστώσει εγγραφές.

## [Επιστροφή](#page-0-0)

# <span id="page-4-0"></span>**Διαχωρισμός Φιλοξενίας**

Διαχωρίστηκε η επιλογή της Φιλοξενίας στη κράτηση. Έτσι μπορεί να δηλωθεί η φιλοξενία μόνο για την αξία του δωματίου ή μόνο για τις υπηρεσίες εστίασης. Στη φόρμα της κράτησης το πεδίο Φιλοξενία μετατράπηκε σε λίστα από όπου ο χρήστης μπορεί να επιλέξει ένα από:

Καμία: Γίνονται κανονικά όλες οι χρεώσεις,

Πλήρης: Για τον εξολοκλήρου χαρακτηρισμό της κράτησης ως «Φιλοξενία»,

Μόνο F & B: Δεν γίνονται οι χρεώσεις που αφορούν σε υπηρεσίες εστίασης κατά το κλείσιμο ημέρας και Μόνο διανυκτέρευση: Για τη χρέωση μόνο του αντίτιμου που αφορά στα έσοδα δωματίων.

## [Επιστροφή](#page-0-0)

# <span id="page-4-1"></span>**Υπόλοιπα λογαριασμών**

Δημιουργήθηκε η λίστα «Λογαριασμοί με υπόλοιπο» (Hospitality – Ταμείο) η οποία παρουσιάζει όλους τους λογαριασμούς που δεν είναι ισοσκελισμένοι (με υπόλοιπο <> 0). Η λίστα περιλαμβάνει όλους τους λογαριασμούς είτε αυτοί είναι συνδεδεμένοι με κράτηση, είτε με πελάτη / χρεώστη. Τους λογαριασμούς αυτούς ο χρήστης μπορεί να τους δει - επεξεργαστεί με την ενέργεια Προβολή λογαριασμού ή να δημιουργήσει απευθείας πάλι μέσω των Ενεργειών, Ενδιάμεσο λογαριασμό.

# [Επιστροφή](#page-0-0)

# <span id="page-4-2"></span>**Ενδιάμεσος λογαριασμός**

Στη περίπτωση έκδοσης ενδιάμεσου επίσημου λογαριασμού δόθηκε η δυνατότητα δημιουργίας του αντίστοιχου παραστατικού με την ημερομηνία εργασίας αντί της ημερομηνίας ξενοδοχείου. Για τη προστασία του χρήστη η επιλογή αυτή ενεργοποιείται μόνο εάν πληκτρολογηθεί ο κωδικός κλεισίματος (Παράμετροι ξενοδοχείου).

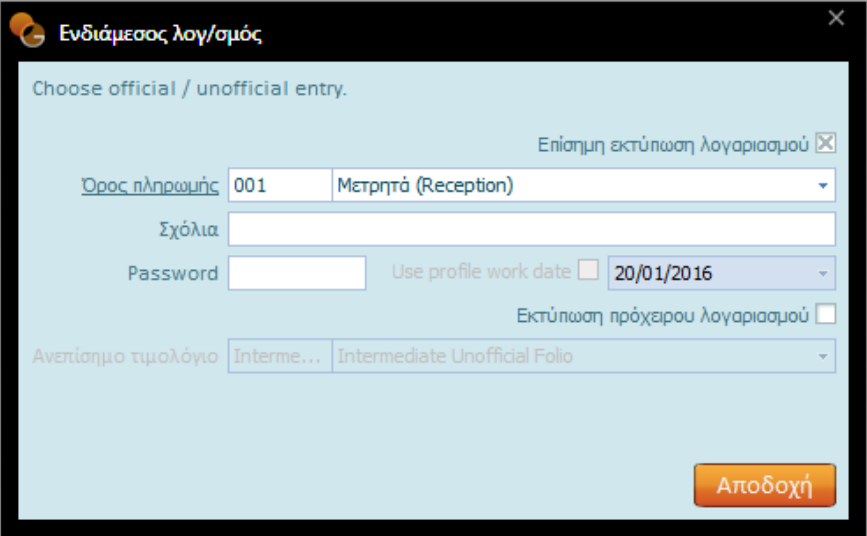

# <span id="page-5-0"></span>**Εισαγωγή κρατήσεων από Excel**

Δημιουργήθηκε διαδικασία εισαγωγής κρατήσεων από Excel. Η διαδικασία εκτελείται μέσω ενέργειας Gel++. Η Gel++ Ενέργεια. Υπόδειγμα του αρχείου excel αλλά και οδηγίες χρήσης παρέχονται από το τμήμα Partner Readiness & Support.

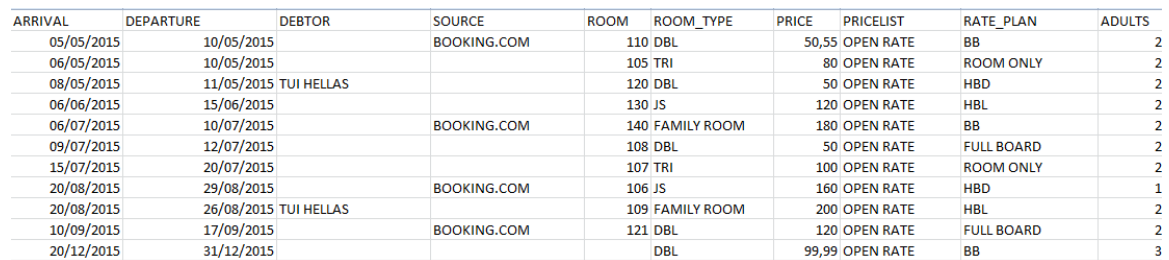

### [Επιστροφή](#page-0-0)

### <span id="page-5-1"></span>**Αλλαγή διαχείρισης στο «Μοίρασμα δωματίων»**

Άλλαξε ο τρόπος ελέγχου για τον μοίρασμα δωματίων. Στις παραμέτρους ξενοδοχείου δόθηκε νέα μορφή πτυσσόμενης λίστας στην επιλογή Μοίρασμα δωματίων. Πλέον οι διαθέσιμες επιλογές είναι: Απενεργοποίηση, Προειδοποίηση και Επιτρέπεται. Το σύστημα συμπεριφέρεται ανάλογα με την επιλογή ως εξής: **Απενεργοποίηση**: Δεν επιτρέπεται το μοίρασμα δωματίων. Σε ενδεχόμενη προσπάθεια του χρήστη, εμφανίζεται μήνυμα σφάλματος και δεν γίνεται η αποθήκευση. Να σημειωθεί ότι όταν είναι απενεργοποιημένο το μοίρασμα δωματίων, τα κατειλημμένα δωμάτια δεν εμφανίζονται προς επιλογή μέσα από τις κρατήσεις.

**Προειδοποίηση**: Επιτρέπεται το μοίρασμα δωματίων. Σε τυχόν προσπάθεια του χρήστη να αποθηκεύσει παραπάνω από μια κρατήσεις σε ένα δωμάτιο που να συμπίπτουν κάποιες από τις ημερομηνίες τους, εμφανίζεται αντίστοιχο προειδοποιητικό μήνυμα.

**Επιτρέπεται**: Το σύστημα επιτρέπει το μοίρασμα δωματίων χωρίς να εμφανίζει κάποιο μήνυμα.

## [Επιστροφή](#page-0-0)

### <span id="page-6-0"></span>**Πλάνο δωματίων – Νέες λειτουργίες**

Το Πλάνο δωματίων εμπλουτίσθηκε με επιπλέον εργασίες για να διευκολύνει όσο γίνεται περισσότερο τον χρήστη της εφαρμογής.

#### *1..1 Εξαγωγή σε Excel*

Τα βήματα για τη δημιουργία αρχείου excel με τις κρατήσεις του πλάνου είναι αρχικά να γίνει εμφάνιση στο πλάνο του επιθυμητού διαστήματος και κατόπιν να επιλεχθεί το «Εξαγωγή σε Excel» κουμπί από τη γραμμή ενεργειών. Τελευταίο βήμα είναι να δηλωθεί όνομα αρχείου και η περιοχή που θα αποθηκευθεί.

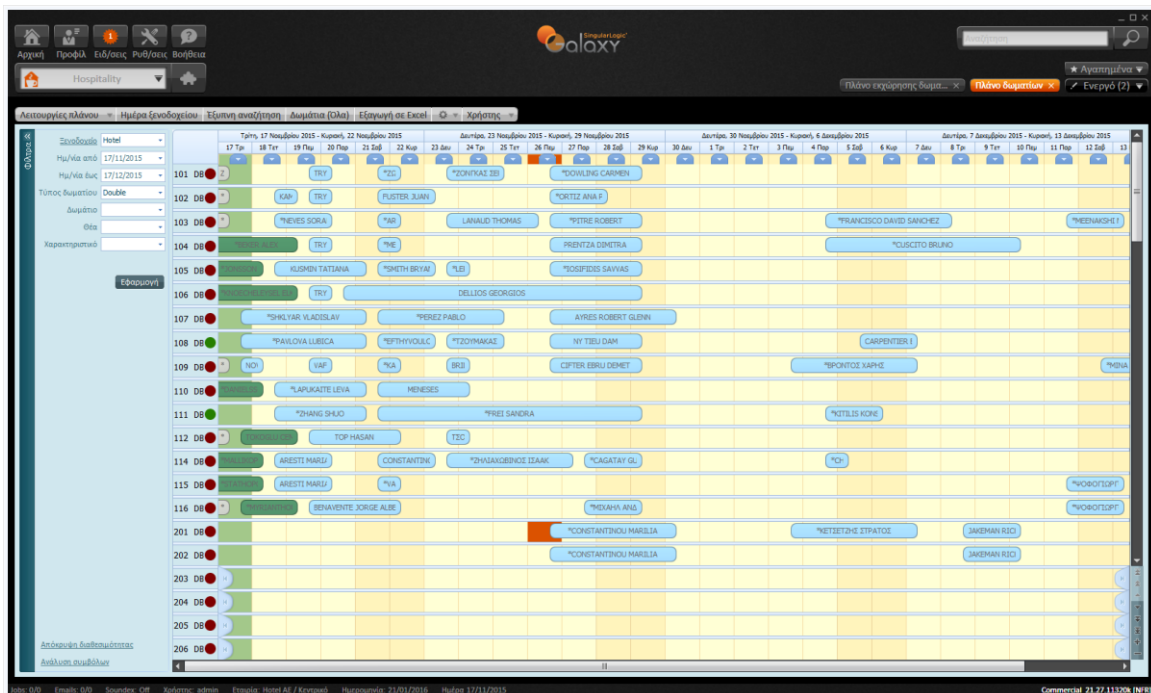

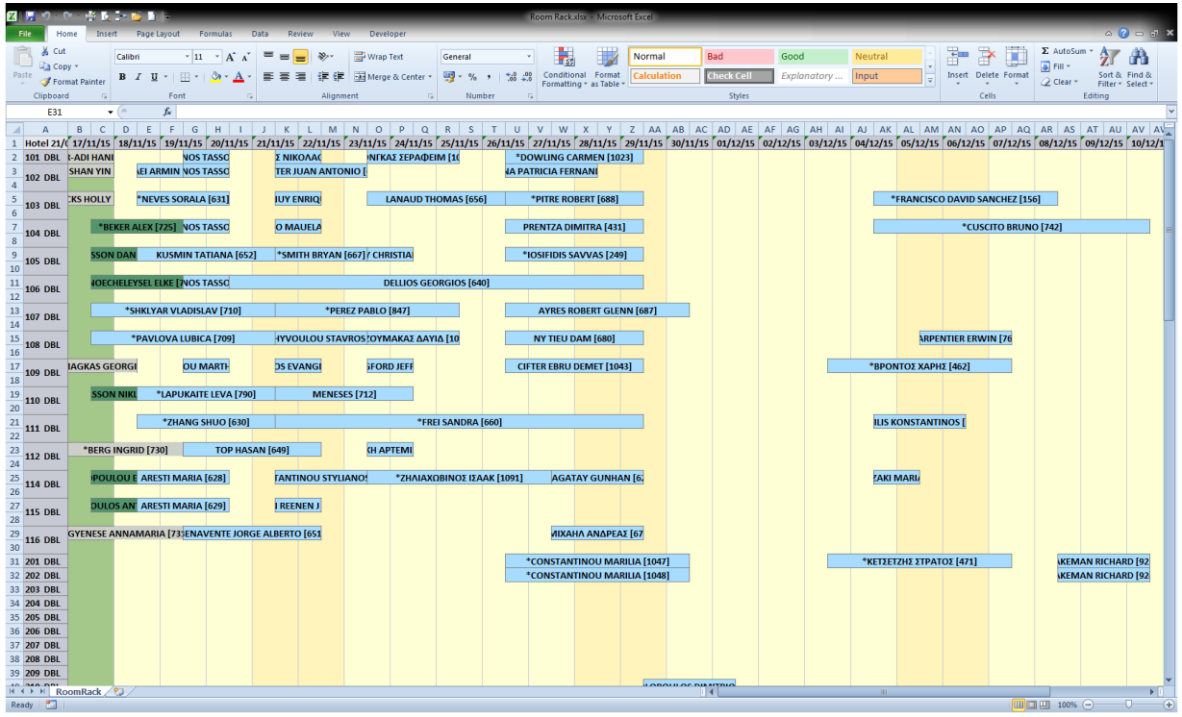

# *1..2 Διάσπαση κράτησης / Drag 'n' Split*

Ενώ ο χρήστης βρίσκεται στο Πλάνο δωματίων μπορεί πλέον να διασπάσει μια κράτηση σε διαφορετικά δωμάτια με τη χρήση του mouse. Αυτό επιτυγχάνεται εάν στοχεύοντας με το ποντίκι από την ημέρα που πρέπει να διασπασθεί η κράτηση, πατηθεί ταυτόχρονα το αριστερό πλήκτρο του mouse και το Alt από το πληκτρολόγιο. Με αυτό το συνδυασμό πλήκτρων πατημένο ο χρήστης μπορεί να σύρει και να αποθέσει την κράτηση στο επιθυμητό δωμάτιο.

Το αποτέλεσμα είναι η κράτηση να έχει διασπασθεί όπως γίνεται και με την ομώνυμη ενέργεια από τις ενέργειες της κράτησης.

### *1..3 Διαμόρφωση των πληροφοριών του πλάνου*

Η Οργάνωση Πλάνου επεκτάθηκε ώστε η εμφάνιση του Πλάνου (κρατήσεις, δωμάτια) να είναι πλήρως παραμετροποιήσιμα.

Έτσι χωρισμένα σε δύο σελίδες υπάρχουν με μορφή λίστας τα διαθέσιμα πεδία της κράτησης που μπορούν να επιλεχθούν και να εμφανίζονται στη κράτηση (Πληροφορίες κράτησης) και στο bubble της (Πληροφορίες bubble). Η σειρά που εμφανίζονται στη λίστα είναι και η σειρά εμφάνισης τους στο πλάνο.

Τέλος τα Γραμματοσειρά κράτησης, Γραμματοσειρά δωματίων και Ύψος κράτησης ολοκληρώνουν τη διαμόρφωση του πλάνου.

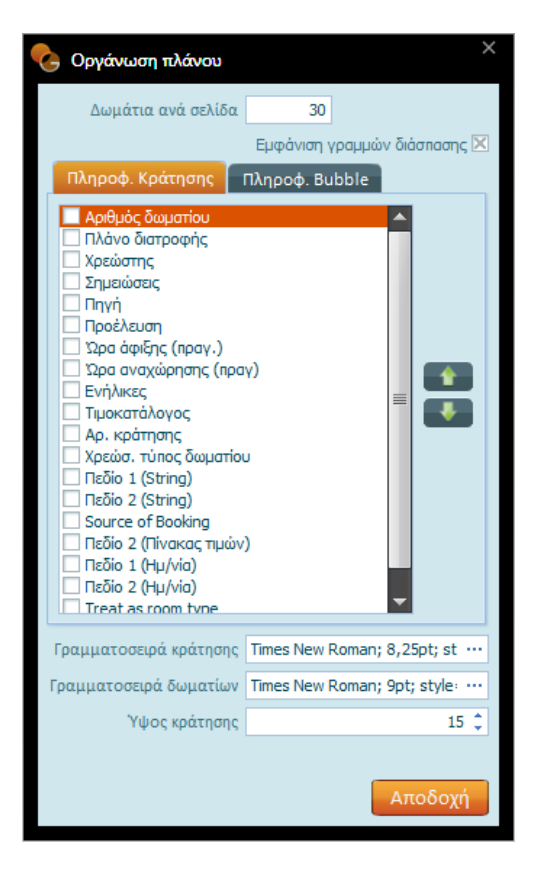

## *1..4 Συνδυασμός χρώματος κατάστασης – χρεώστη*

Για την καλύτερη απεικόνιση των κρατήσεων άλλαξε ο τρόπος εμφάνισης του συνδυασμού χρώματος κατάστασης κράτησης και χρεώστη. Πιο συγκεκριμένα στις παραμέτρους ξενοδοχείου αντικαταστάθηκε η ερώτηση για εμφάνιση του χρώματος χρεώστη με λίστα επιλογών που έχει τις ακόλουθες τιμές:

Όχι

Εμφάνιση χρώματος χρεώστη και κατάστασης

Εμφάνιση χρώματος χρεώστη

Οι επιλογές Όχι και Εμφάνιση χρώματος χρεώστη έχουν το αποτέλεσμα που είχε και πριν η ομώνυμη παράμετρος. Στη περίπτωση που ο χρήστης έχει επιλέξει το "Εμφάνιση χρώματος χρεώστη και κατάστασης" τότε στο πλάνο εμφανίζεται η κράτηση με το χρώμα του χρεώστη και το χρώμα της κατάστασης απεικονίζεται με μια γραμμή στο κάτω μέρος της.

\*FREI SANDRA, GTA, Open Rate

# *1..5 Ορισμός χρώματος ανά τύπο δωματίου*

Δόθηκε η δυνατότητα επιλογής διαφορετικού χρώματος για τα κελιά των τύπων δωματίων (πρώτη στήλη) στις φόρμες Πλάνο δωματίων (Room Rack) και Διάθεση δωματίων (Allocation Rack).

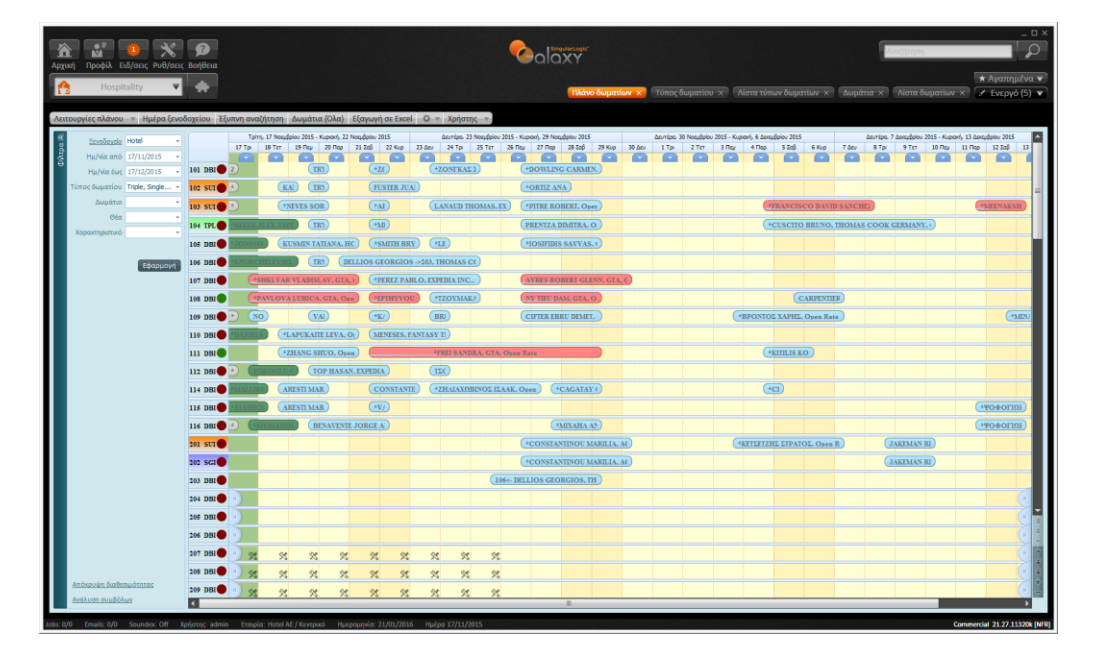

# <span id="page-9-0"></span>**Οροφοκομία – Δημιουργία ομάδων δωματίων**

Στην Οροφοκομία, έγινε προσθήκη των Ομάδων οροφοκομίας. Οι ομάδες αυτές μπορούν να χρησιμοποιηθούν για την ομαδοποίηση των δωματίων με σκοπό τη ξεχωριστή τους απεικόνιση σε εκτυπώσεις. Παράδειγμα: πτέρυγες, ομάδες καθαρισμού κλπ. Σε όλες τις εκτυπώσεις της Οροφοκομίας χρησιμοποιούνται στα φίλτρα και οι ομάδες αυτές. Η διαχείριση τους γίνεται από την Οργάνωση Hospitality -- Οροφοκομία -- Ομάδες Οροφοκομίας. Σε κάθε ομάδα πρέπει να οριστούν εκτός από κωδικό και περιγραφή και τα δωμάτια που θα περιλαμβάνει η ομάδα αυτή. Κάθε δωμάτιο μπορεί να συμμετέχει σε περισσότερες από μία Ομάδες Οροφοκομίας.

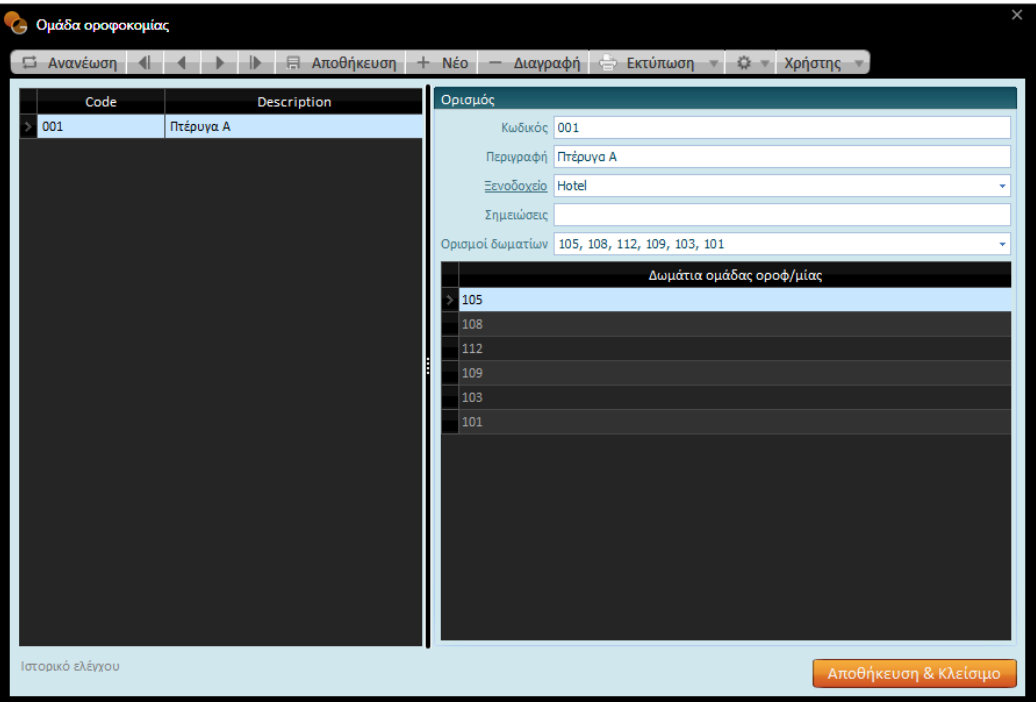

### **Βελτιώσεις**

### **Αυτοματισμός καταχώρισης διεύθυνσης πελάτη**

Για την ευκολία του χρήστη τα πεδία Νομός/Περιφέρεια και Πόλη/Περιοχή της διεύθυνσης του προφίλ/πελάτη μπορούν να συμπληρωθούν και οι πληροφορίες αυτές να καταχωρηθούν στους αντίστοιχους πίνακες. Έτσι προκειμένου για νέες περιοχές και νομούς δεν απαιτείται πρώτα η καταχώριση των πινάκων Νομός/Περιφέρεια και Πόλη/Περιοχή και έπειτα η επιλογή των πληροφοριών στη φόρμα καταχώρησης.

Χειριστικά αρκεί η πληκτρολόγηση της πληροφορίας σε κάθε πεδίο ξεχωριστά και η αποθήκευση της με το συνδυασμό πλήκτρων Control + S.

## [Επιστροφή](#page-0-0)

## <span id="page-11-0"></span>**Μεταφορά σε κράτηση από οικονομικές εγγραφές και κινήσεις πωλήσεων**

Όταν ένα παραστατικό πώλησης ή μια οικονομική εγγραφή είναι συνδεδεμένη με κράτηση ξενοδοχείου, ο χρήστης μπορεί να μεταβεί σε αυτή με διπλό κλικ του αριστερού πλήκτρου του mouse στη γραφική απεικόνιση της επιλογής Σχετικές εγγραφές της κίνησης.

## [Επιστροφή](#page-0-0)

## <span id="page-11-1"></span>**Πρόσθετες χρεώσεις οριζόμενες από τον χρήστη**

Προστέθηκε η δυνατότητα καταχώρησης προσαρμοσμένης από τον χρήστη τιμή στις Πρόσθετες χρεώσεις σε μια κράτηση χωρίς να σχετίζεται με τον τιμοκατάλογο της. Πρακτικά αυτό σημαίνει ότι ο χρήστης μπορεί να ορίσει μια πρόσθετη χρέωση σε κράτηση ακόμα και όταν αυτή δεν περιγραφθεί στον αντίστοιχο τιμοκατάλογο. Ενεργοποιώντας το «Οριζόμενο από τον χρήστη» ενεργοποιούνται αντίστοιχα τα πεδία «Τιμή μονάδος» και «Τμήμα» για να πληκτρολογηθούν από τον χρήστη. Τέτοιου είδους πρόσθετες χρεώσεις μπορούν να ορισθούν ακόμα και σε κρατήσεις όπου έχει χρησιμοποιηθεί «ανοιχτός» τιμοκατάλογος.

Στον τρόπο με τον οποίο θα υπολογισθεί το ποσό της πρόσθετης χρέωσης κατά το κλείσιμο ημέρας σε σχέση με τη τιμή, παίζει ρόλο το είδος του τιμοκαταλόγου της κράτησης. Εάν έχει δηλωθεί "ανοιχτός" τιμοκατάλογος τότε το ποσό της πρόσθετης χρέωσης θα αφαιρεθεί από το ποσό της τιμής, έτσι ώστε στο κλείσιμο ημέρας το άθροισμα όλων των επί μέρους ποσών / χρεώσεων και της πρόσθετης χρέωσης να είναι η τιμή που έχει ορισθεί στη κράτηση. Στην περίπτωση που ο τιμοκατάλογος δεν είναι "ανοιχτός", το ποσό της πρόσθετης χρέωσης προστίθεται κατά το κλείσιμο ημέρας στις χρεώσεις που προκύπτουν βάσει του τιμοκαταλόγου αυτού.

# [Επιστροφή](#page-0-0)

# <span id="page-11-2"></span>**Αντιγραφή τιμοκαταλόγων**

Εμπλουτίσθηκε η διαδικασία αντιγραφής τιμοκαταλόγου με ξεχωριστά πεδία για τον προσδιορισμό ποσοστού έκπτωσης και markup για Τιμές υπηρεσιών εστίασης και για Διάφορες τιμές.

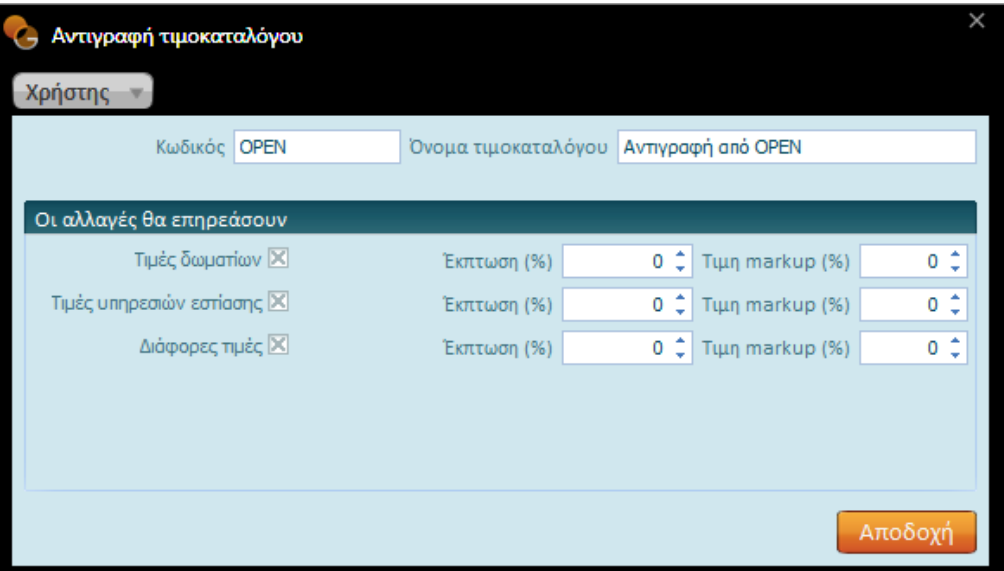

# <span id="page-12-1"></span><span id="page-12-0"></span>**Ημερομηνίες στην απόδειξη προκαταβολής**

Όταν δημιουργείται απόδειξη είσπραξης για τη προκαταβολή μιας κράτησης, η "Ημερομηνία προκαταβολής" της κίνησης ενημερώνει την Ημερομηνία ενημέρωσης της απόδειξης είσπραξης. Με τον τρόπο αυτό ο χρήστης μπορεί να προσδιορίσει την ημερομηνία με την οποία θα γίνει η αντίστοιχη εγγραφή στα βιβλία.

# [Επιστροφή](#page-0-0)

# <span id="page-12-2"></span>**Αλλαγή από τον χρήστη της κατάστασης των εισηγμένων κινήσεων**

Στη φόρμα του Λογαριασμού κράτησης προστέθηκε ενέργεια Κινήσεις από χρήστη η οποία περιέχει τις υποεπιλογές Σήμανση ως «Από χρήστη», OTR Σήμανση ως «Από χρήστη», PBX Σήμανση ως «Από χρήστη» και PAYTV Σήμανση ως «Από χρήστη». Οι ενέργειες αυτές είναι διαθέσιμες προς επιλογή μόνο εάν η κίνηση έχει καταχωρηθεί από τον χρήστη, είτε απευθείας είτε μέσω εισαγωγής από εξωτερικό σύστημα. Δεν επιτρέπεται η αλλαγή σε κινήσεις που προέρχονται από κλείσιμο ημέρας.

### [Επιστροφή](#page-0-0)

# <span id="page-12-3"></span>**Διάσπαση χρέωσης/ων με κεντρικό ποσοστό**

Δόθηκε η δυνατότητα διάσπασης χρεώσεων με ορισμό κεντρικού ποσοστού και όχι ανά λογαριασμό. Πιο συγκεκριμένα στον Οδηγό διάσπασης και όταν ζητείται διάσπαση βάσει ποσοστού, μπορεί να οριστεί "κεντρικό" ποσοστό διάσπασης ανά λογαριασμό από το σχετικό κουμπί που βρίσκεται στο κάτω μέρος της φόρμας.

### <span id="page-13-0"></span>**Οροφοκομία - Αλλαγές λινών πριν την αναχώρηση**

Εμπλουτίσθηκαν τα Είδη οροφοκομίας του Τύπου δωματίου όπου προστέθηκε η Μετάθεση αναχώρησης. Το πεδίο αυτό έρχεται να καλύψει τη περίπτωση να μην προτείνεται το δωμάτιο για αλλαγές Οροφοκομίας x μέρες πριν την αναχώρηση. Το πλήθος ημερών αυτό πρέπει να καταγραφεί ανά Είδος Οροφοκομίας. Η προτεινόμενη τιμή του πεδίου αυτού μπορεί να καταγραφεί στις παραμέτρους ξενοδοχείου στο αντίστοιχο πεδίο Μετάθεση αλλαγών στην αναχώρηση.

[Επιστροφή](#page-0-0)

### <span id="page-13-1"></span>**[Εκτυπώσεις](#page-13-2)**

Οι μεταβολές που πραγματοποιήθηκαν ανά εκτύπωση είναι:

#### *1..1 Εκτύπωση Proforma: Λειτουργεί απολογιστικά για τις κλεισμένες ημέρες του ξενοδοχείου*

Στην εκτύπωση Proforma έγιναν αλλαγές έτσι ώστε να λειτουργεί απολογιστικά για τις κλεισμένες ημέρες του ξενοδοχείου. Πιο συγκεκριμένα όταν ζητείται η εκτύπωση για τις μέρες που έχουν κλείσει, η τιμή υπολογίζεται από τον πίνακα κινήσεων λογαριασμού κράτησης (HTTransactions). Ενώ από την ημέρα ξενοδοχείου και μετά, οι αξίες λαμβάνονται από το πλάνο της κάθε κράτησης.

#### *1..2 Εκτύπωση Πρόβλεψη: Υπολογισμός δωματίων*

Έγιναν τροποποιήσεις στον υπολογισμό των δωματίων της εκτύπωσης Πρόβλεψη (XDay Projection Report). Για τις 3 πρώτες γραμμές στα δωμάτια συμπεριλαμβάνονται και οι κρατήσεις στις οποίες δεν έχει ορισθεί δωμάτιο. Επιπλέον όταν το σύνολο δωματίων γίνεται ίσο με τον συνολικό αριθμό δωματίων που έχει το ξενοδοχείο (παράμετροι ξενοδοχείου) δεν αυξάνεται άλλο.

### *1..3 Εκτύπωση Απλή Πρόβλεψη: Υπολογισμός τιμή δωματίου*

Πραγματοποιήθηκαν αλλαγές στην εκτύπωση Απλή πρόβλεψη. Για κρατήσεις για τις οποίες η ημερομηνία του πλάνου κράτησης είναι ίση με την Ημέρα ξενοδοχείου υπολογίζεται ως έσοδο το άθροισμα των τιμών του πλάνου κρατήσεων για την κάθε ημέρα. Έως τώρα ο υπολογισμός γινόταν για τη τιμή δωματίου της κράτησης. Προκειμένου για κρατήσεις οι οποίες έχουν ημερομηνίες πλάνου κρατήσεων προγενέστερες της ημέρας ξενοδοχείου, λαμβάνεται το άθροισμα των κινήσεων ανά ημέρα και για όσες κινήσεις προέρχονται από τη διαδικασία του κλεισίματος ημέρας.

[Επιστροφή](#page-0-0)

### <span id="page-13-2"></span>**Χεριστικές ευκολίες**

#### *1..1 Δευτερεύων χρεώσιμος τύπος δωματίου*

Στη σελίδα Άλλες επιλογές της κράτησης, προστέθηκε ένας δευτερεύων χρεώσιμος τύπος δωματίου (Treat as room type) όπου εμφανίζονται σε λίστα οι χρεώσιμοι τύποι δωματίων του ξενοδοχείου. Η προσθήκη αυτή έγινε προκειμένου να επεκταθεί η χρήση του χρεώσιμου τύπου δωματίου ακόμα και στις περιπτώσεις που δεν έχουν περιγραφθεί στον τιμοκατάλογο της κράτησης ιδιαίτερες τιμές ανά τύπο, πχ όταν χρησιμοποιείται ανοιχτός τιμοκατάλογος. Επιπλέον ο χρήστης μπορεί να τον εμφανίζει και στις κρατήσεις ή στο bubble του Πλάνου δωματίων, μέσω της διαμόρφωσης (Οργάνωση πλάνου).

## *1..2 Στοιχεία ακύρωσης κράτησης*

<span id="page-14-0"></span>Για τις περιπτώσεις ακύρωσης μιας κράτησης προστέθηκε το πεδίο ¨Ημερομηνία ακύρωσης¨ στη σελίδα Άλλες επιλογές. Το πεδίο αυτό είναι ανενεργό. Ενημερώνεται από το σύστημα όταν μια κράτηση ακυρώνεται και συμπληρώνεται με την τρέχουσα ημερομηνία συστήματος. Επίσης η ημερομηνία ακύρωσης αποθηκεύεται και στον αντίστοιχο πίνακα με τις αιτίες ακύρωσης.

[Επιστροφή](#page-0-0)